# 安心チェックシート実施前 「安心チェックシート」を作成・実施する方法

### 実施について

安心チェックシートは,Google Formsまたはプリントで実施することができます。 Google Formsで実施する場合には,Formsで「安心チェックシート」を作成し,URLを Google Classroomへ送信したり,二次元コードに変換したりする必要があります。以 下に,Google Formsで安心チェックシートを作成する方法を示しています。プリントで 実施する場合についてはP6をご覧ください。

## Google Formsで作成・実施する場合

1 Google Formsで作成

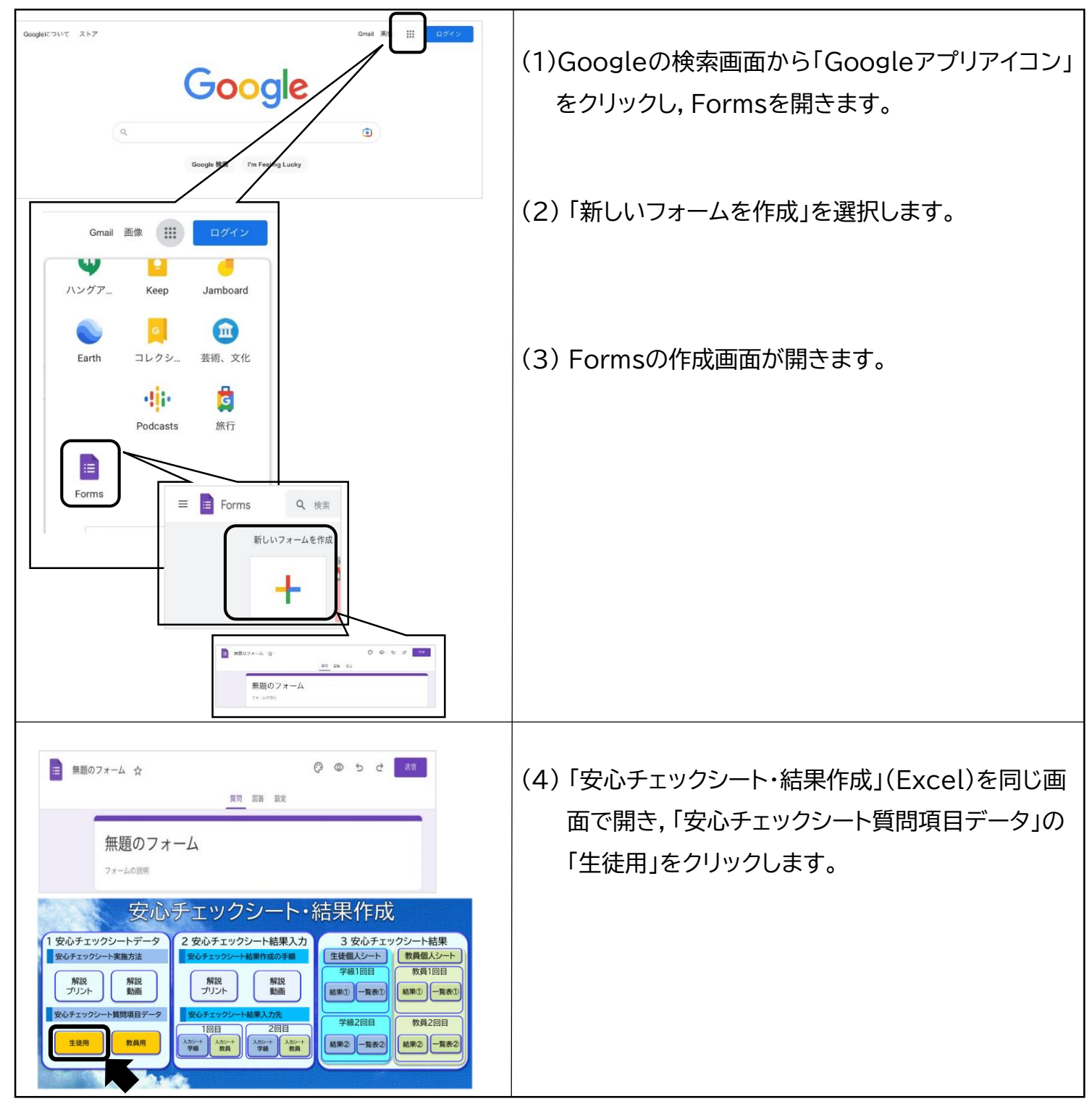

### 2 タイトルの作成

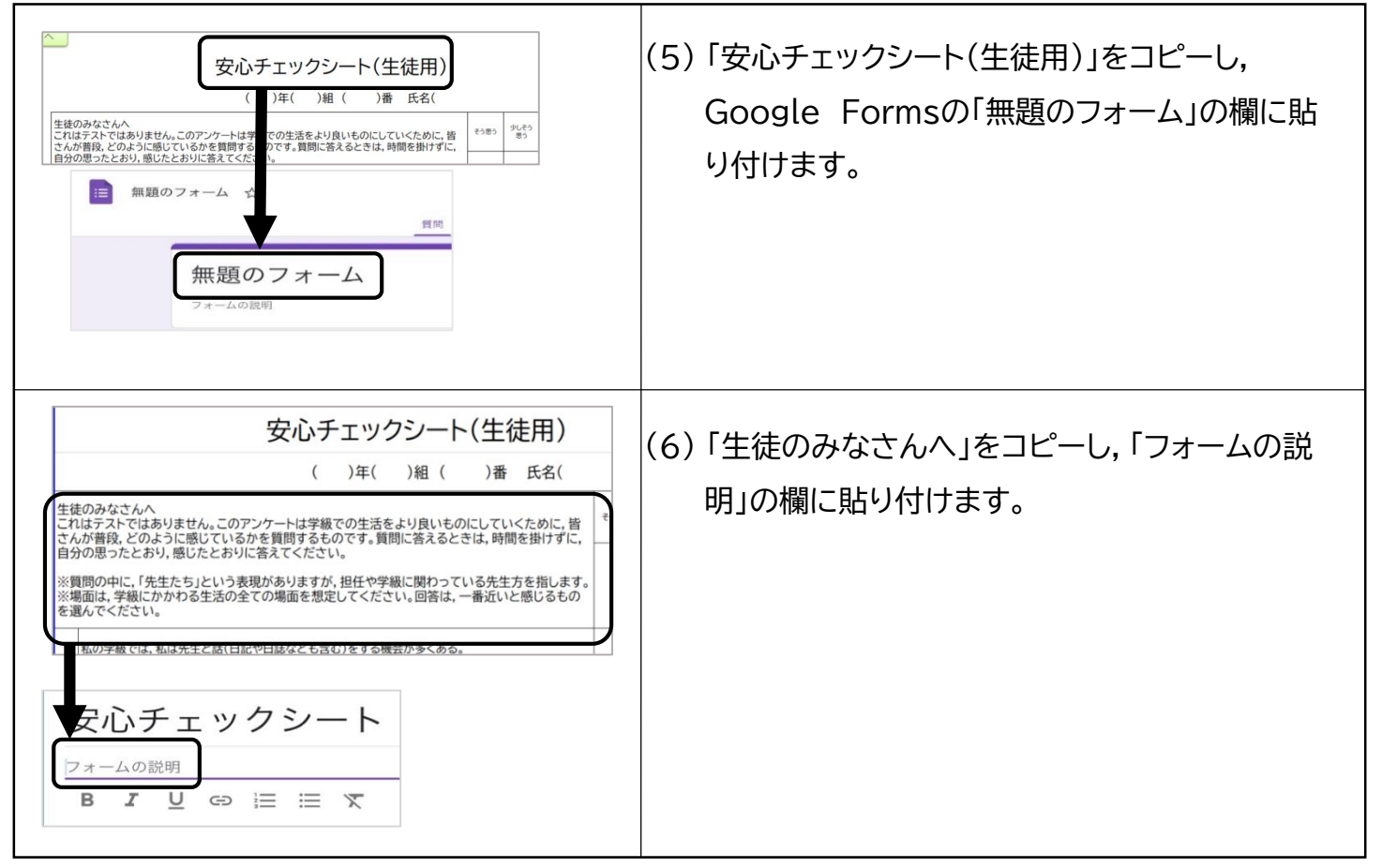

#### 3 出席番号欄の作成

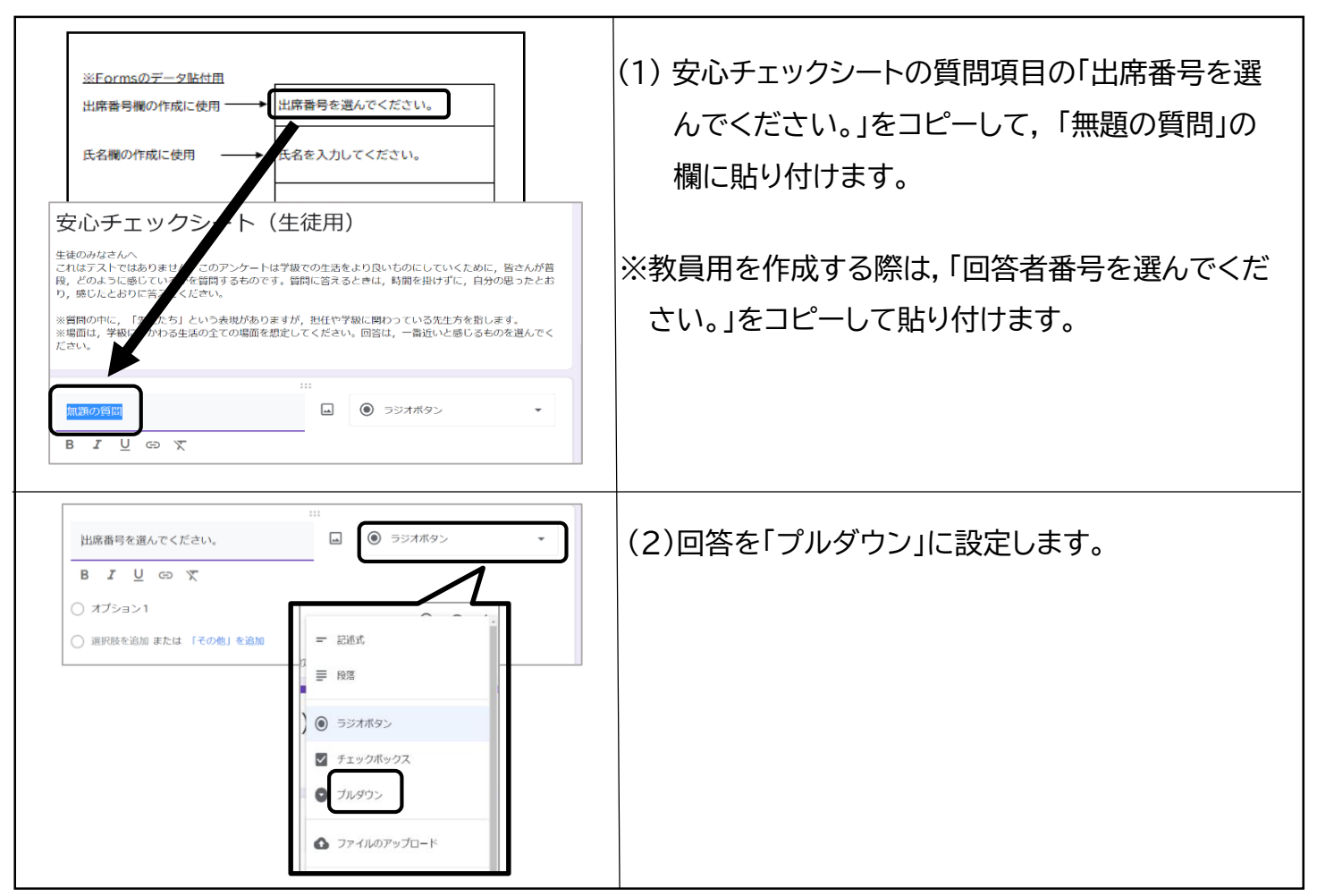

2

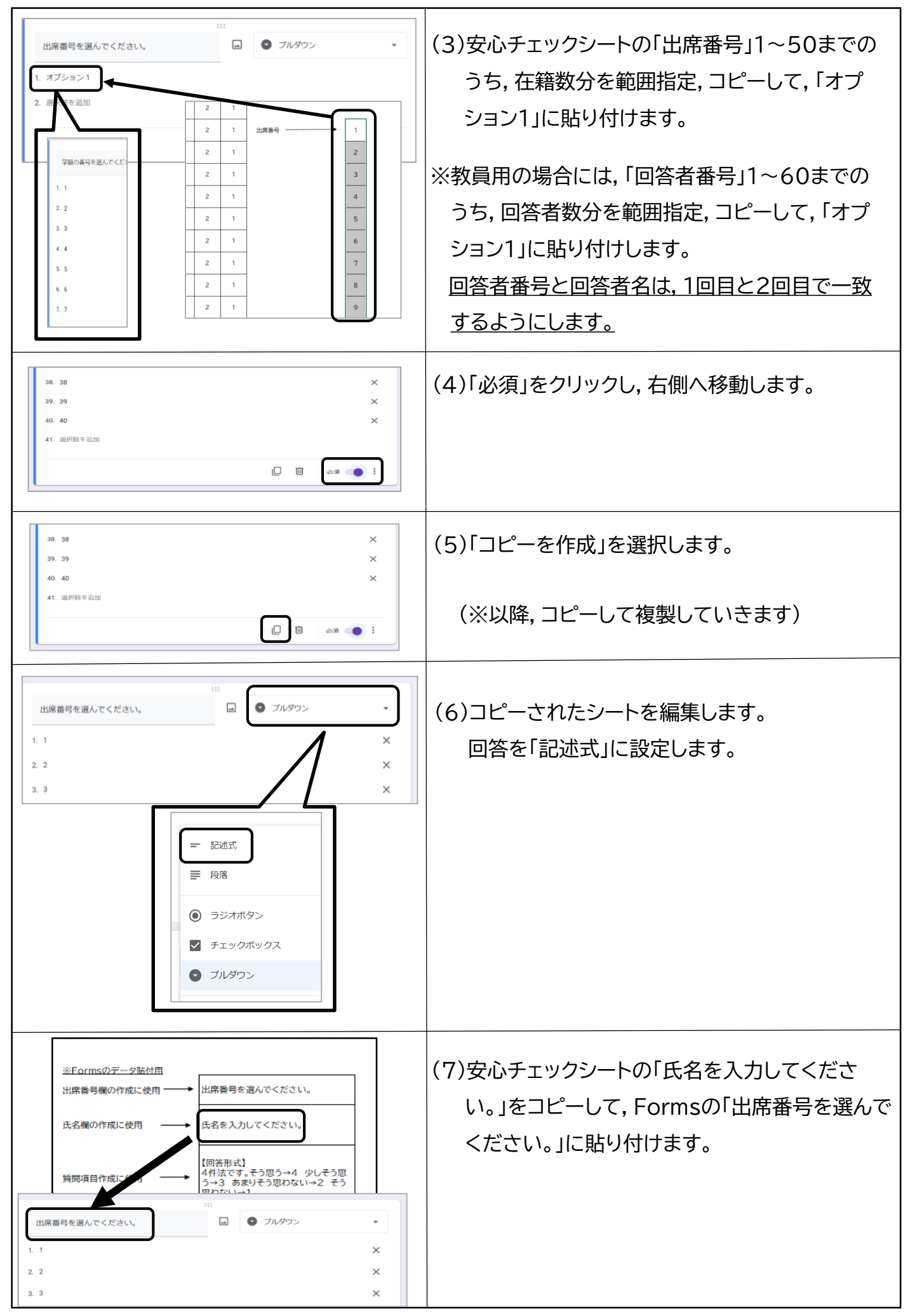

### 4 アンケート項目の作成

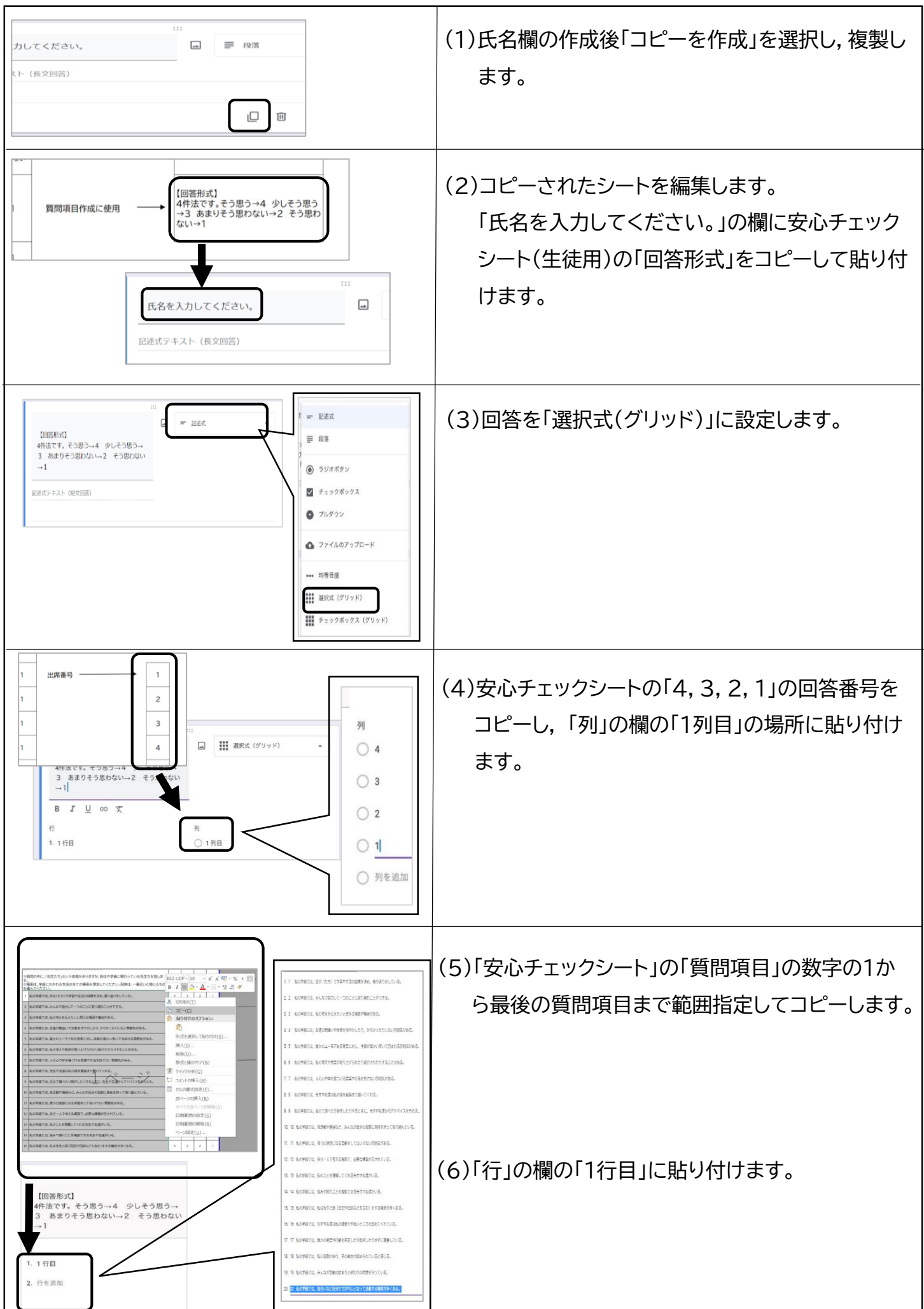

### 5 リンクの作成

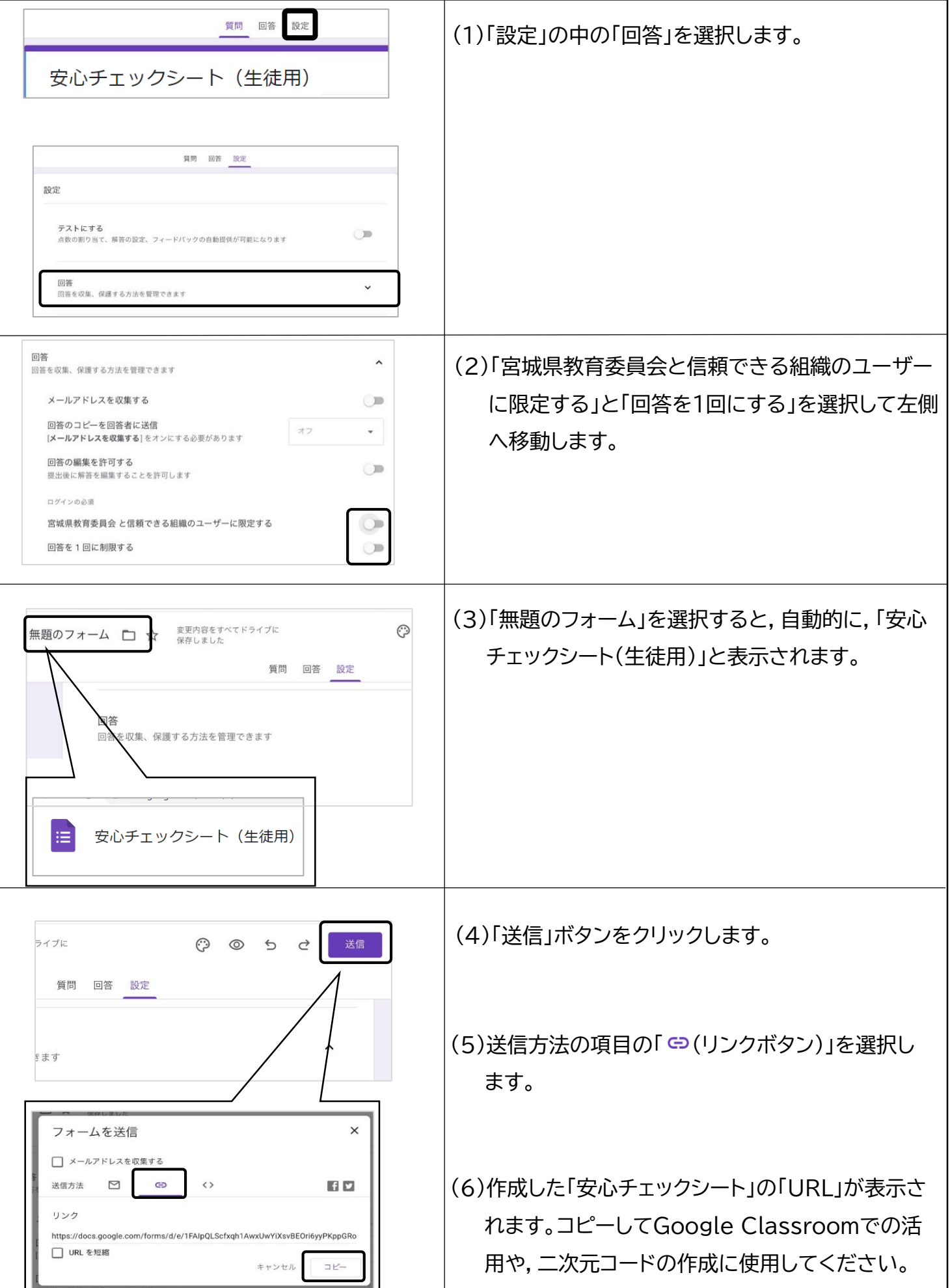

安心チェックシート実施前 「安心チェックシート」を作成・実施する方法

## プリントで実施する場合

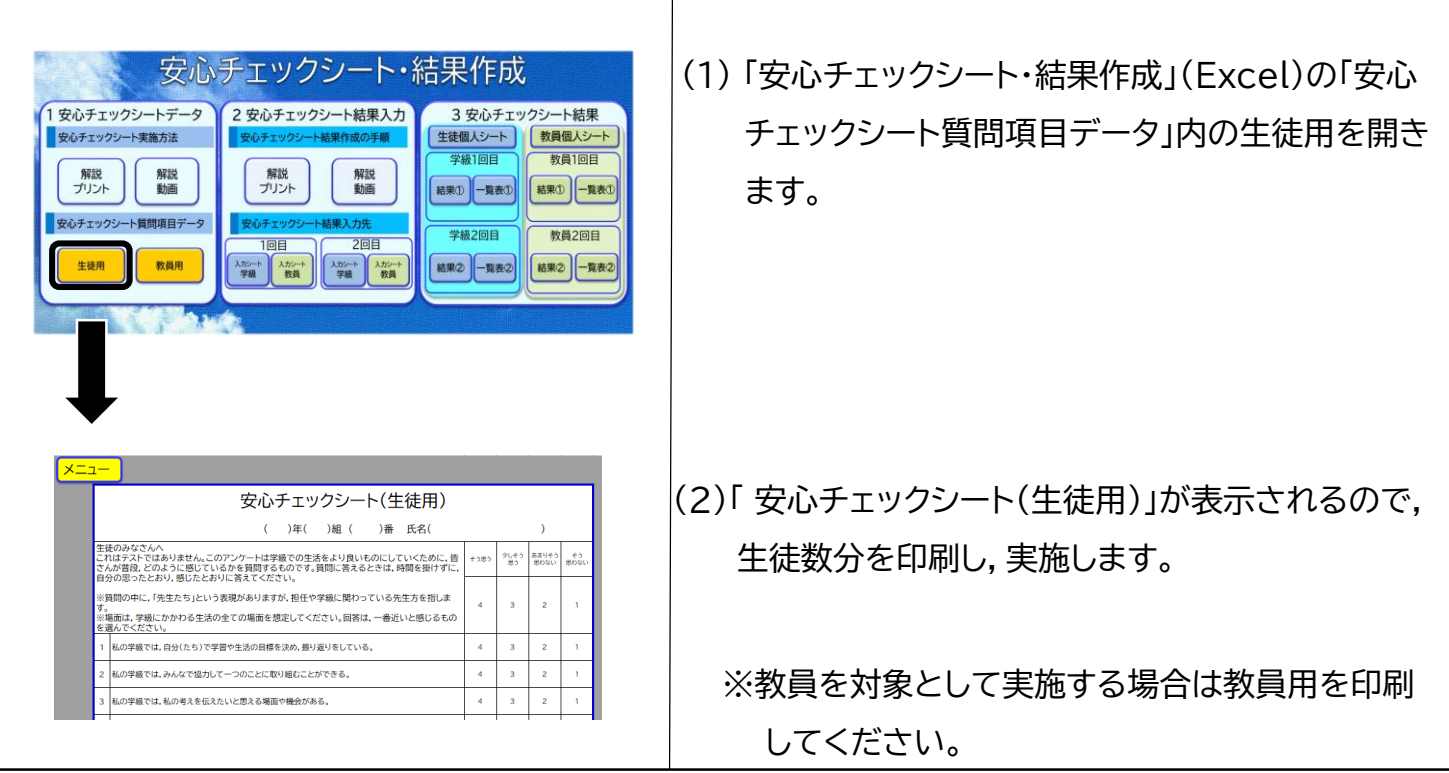